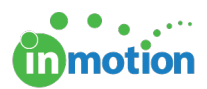

# Preparing for Launch Checklist

Published on 06/08/2017

#### Account Clean-Up

- Archive and/or Delete Test Data:
	- 1. Archiving and Deleting Projects (http://guide.inmotionnow.com/help/archive-deleteprojects)
	- 2. Archiving and Deleting Proofs (http://guide.inmotionnow.com/help/recall-proof#archive-anddelete-a-proof)
- Remove Default Job Launch Forms:
	- Navigate to **Account > Account Settings > Customize > Job Launch**
	- Deselect option to **'Include default Job Launch Form in the form selection.'**
- Navigate to **Account > Job Launch Forms**
	- Delete any demo forms added during onboarding (Examples: Best of Print, Best of Dynamic Demo, etc.)

### Job Launch Prep

- Assign Job Launch Submitters (http://guide.inmotionnow.com/help/assign-jl-submitters)
- Assign Job Launch Managers (http://guide.inmotionnow.com/help/assign-jl-managers)
- Submit Edits to Job Launch Forms:
	- Email support@inmotionnow.com (mailto:support@inmotionnow.com)
	- Provide your account name
	- Include a detailed description of edits including screenshots

## Resend Login Credentials

- User Login Credentials (http://guide.inmotionnow.com/help/sending-login-credentials-to-users)
- Contact Login Credentials (http://guide.inmotionnow.com/help/resend-login-credentials-contacts)

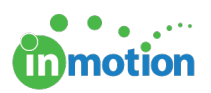

### Train Your Staff

- First Time Here (http://guide.inmotionnow.com/help/first-time)
- Getting Started (http://guide.inmotionnow.com/help/getting-started)
- Video Tutorials (http://guide.inmotionnow.com/help/video)